## **Oregon Medicaid Provider Portal Quick Set Up Guide**

## Activate your account at **https://www.or-medicaid.gov**

You will need the PIN letter sent by OHA and your Oregon Medicaid Provider ID.

■ Click **Account**, then **Account Setup**, then enter the following information:

lome Contact Us Directory Search Clients Account Providers Help

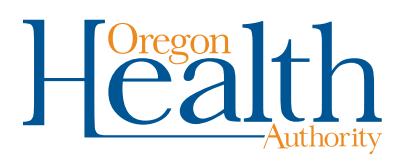

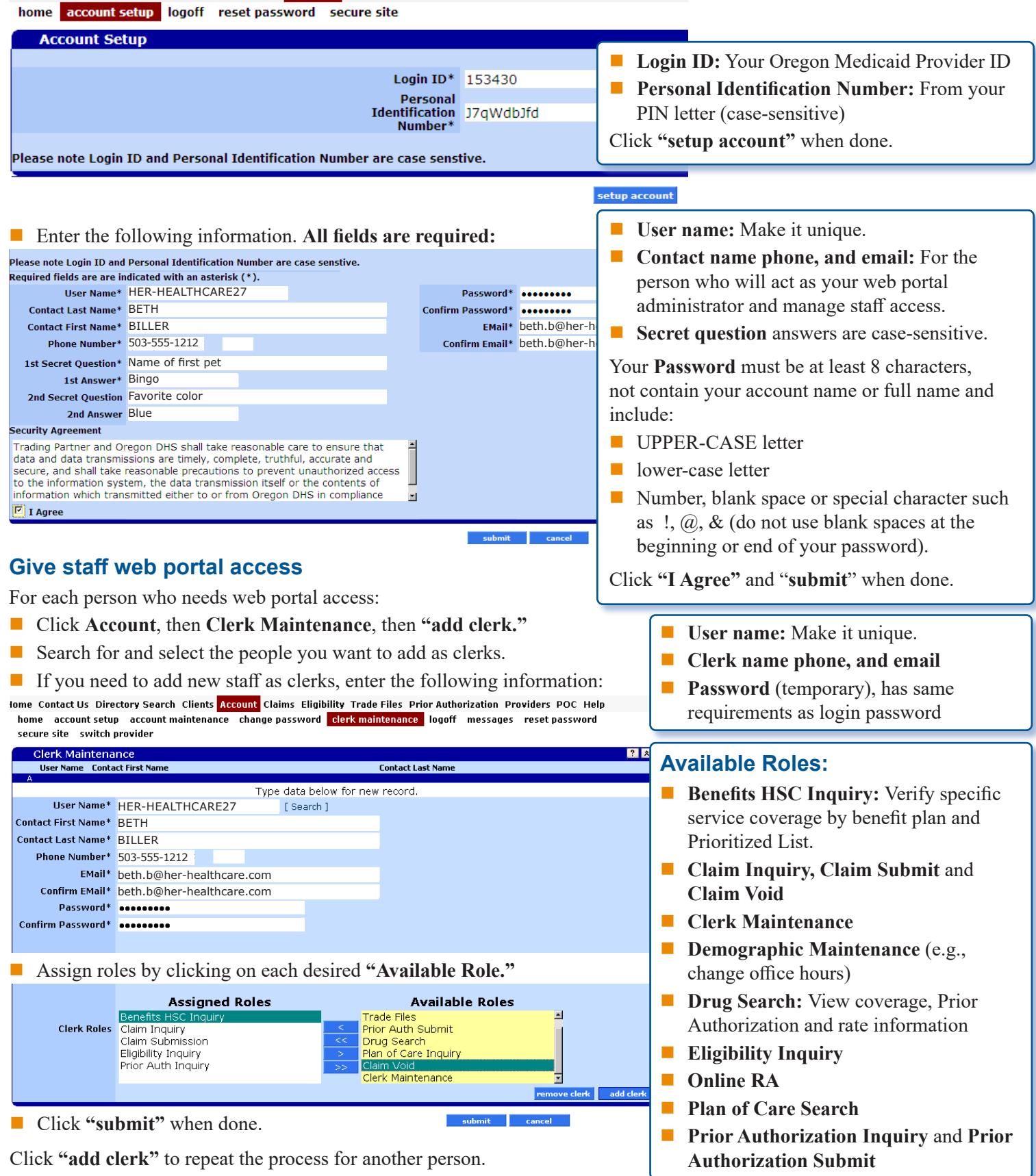

**Questions?** Call Provider Services at 800-336-6016 (option 5) or visit the OHP provider website at **OHP.Oregon.gov/Providers**.